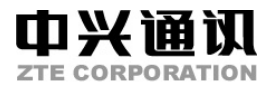

# **A99 GSM** 双频 **GPRS** 功能数字移动电话机 使用手册

本资料著作权属中兴通讯股份有限公司所有。未经著作 权人书面许可,任何单位或个人不得以任何方式摘录、复制 或翻译。

侵权必究。

对本手册中的打印错误及与最新资料不符之处我们会 及时改进。这些改动不再事先通知,但会编入新版手册中, 中兴通讯保留最终解释权。

**Copyright © 2004 by ZTE Corporation** 

版次:2004年11月第1版

目 录

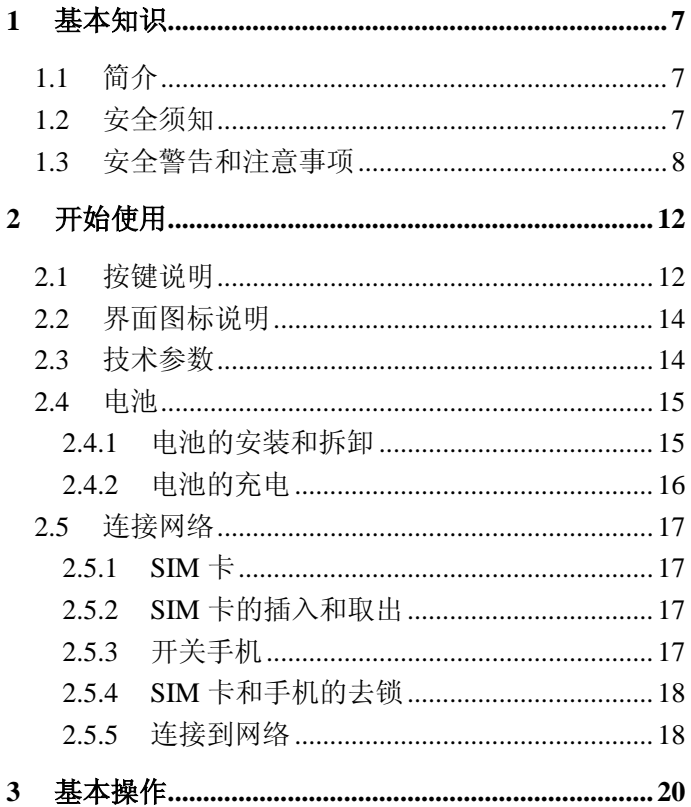

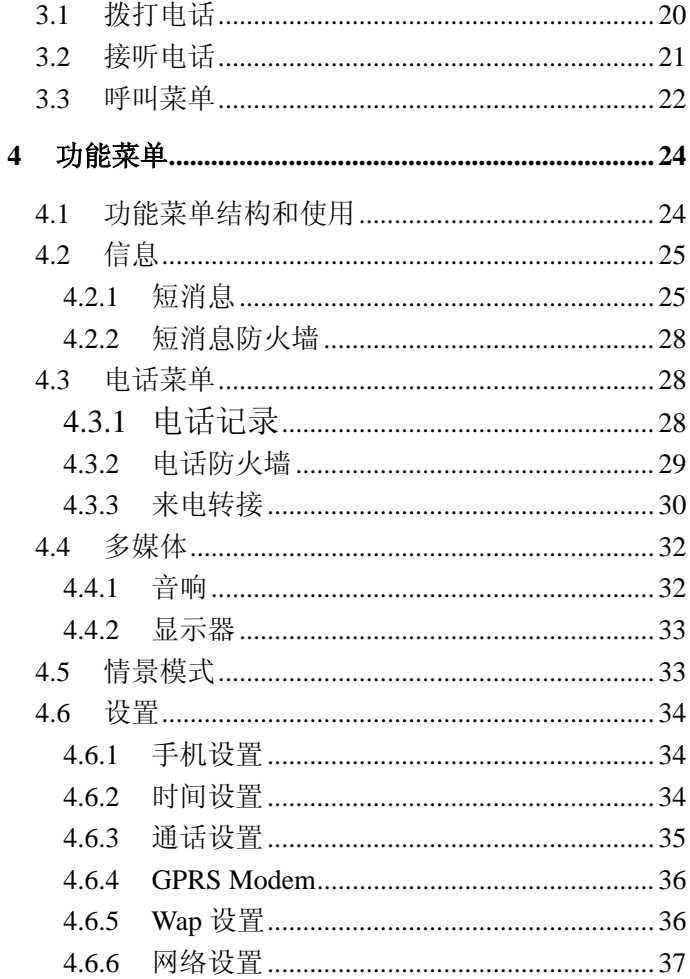

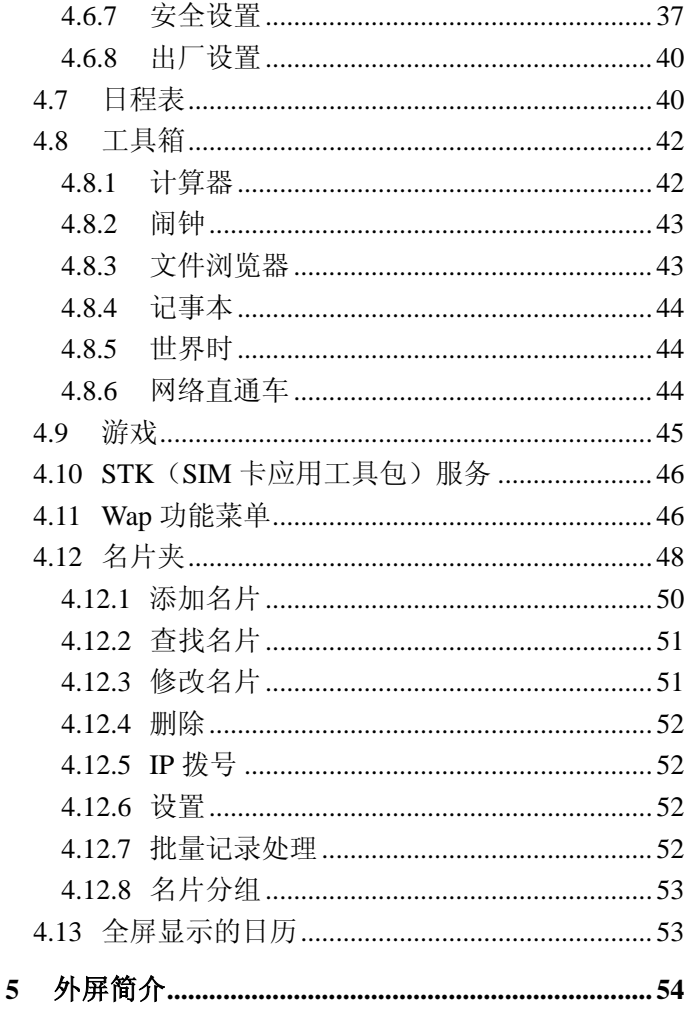

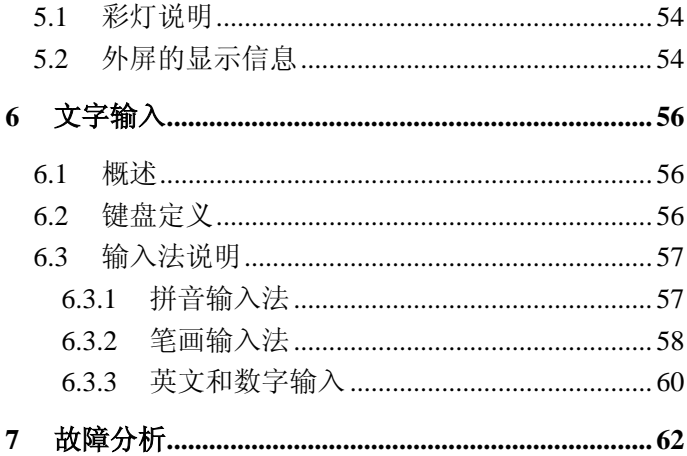

# **1** 基本知识

# **1.1** 简介

感谢您选择A99手机。为使您的手机使用在最佳状态, 请详细阅读本手册,阅读后请保留备用。

A99 采用个性化人机界面,其完善的功能设计,可以 满足您的多种需求。65536 色彩屏、悦耳的和弦音和卡通 来电头像等功能让沟通从此真正有声有色,GPRS、Wap 等时尚功能尽显时尚魅力。

# **1.2** 安全须知

- 如果您的手机丢失或被窃,请立即通知电信部门(需 提供手机的 IMEI 号,该号码印在手机背部的标签 上,取下电池即可发现,请将该号码抄留备用),以 禁用本手机和 SIM 卡(该功能需要网络侧支持),这 将使您免受他人冒打电话带来的经济损失。
- 为使您的手机免受误用,请采取防范措施,如:
	- 设置 SIM 卡的 PIN 号码;
	- 设置手机密码;
	- 尽量随身携带;
	- 设置呼叫限制。

# **1.3** 安全警告和注意事项 关于个人

- 在使用包括手机在内的射频设备时可能会对一些屏 蔽性能不好的电子设备造成干扰,如机动车辆中的 某些电子系统,必要时使用手机前请咨询该设备制 造商。
- 在某些医用设备如助听器和心脏起搏器旁使用手机 时需注意:保持开着的手机与这些医用设备之间至 少 20cm 的距离;不要把手机放在胸前口袋中;必要 时请关闭手机。如有其他问题请在使用之前向该设 备生产厂家咨询了解。
- 在油料仓库,化学工厂等有爆炸性生产过程的地点, 在医院等有特殊要求的场所,请注意手机的使用限 制。若有要求,请关闭手机。
- 在发送呼叫时请不要拉动天线或接触暴露部分,这 样会影响通话效果、耗费更多电量,从而减少通话 和待机时间。同时损坏的天线还可能引起皮肤的微 小灼伤。
- 请注意交通安全。驾车时不要使用手机,如需使用, 请先停好车。
	- 请将手机放在儿童难以触及的地方,以免儿童将其 当成玩具,造成人身伤害。

# 您的手机

- 您只能使用原配的或经厂商认可的配件。如果使用 任何未经认可的配件,都有可能影响手机的使用性 能,违反本手机的保修条款以及国家关于通信终端 产品的相关规定,甚至导致人身危害。
- 清洁手机时请先关机,并使用干净的防静电布。清 洁手机表面时注意不要使用清洗剂等化学制剂。
- 您的手机会产生电磁场,请不要放置在磁存储媒质 附近,如计算机磁盘等。
- 在电视、电话、收音机和个人计算机等电器设备附 近使用手机可能会引起干扰。
- 请不要将您的手机暴露在强烈日光之下,以免过度 受热而损坏。
- 请避免各种液体进入手机内部,以免造成损坏。
- 请不要扔放、敲打手机,粗暴地对待手机会毁坏内 部电路板。
- 请不要与其它不配套的设备连接。
- 请勿拆卸手机。
- 禁止对未装入电池的手机充电。

# 电池使用

请不要将电池设备短路,以免损坏电池,产生热量

并可能引起火灾。

- 禁止将电池放在高温下或丢入火中,以免引起爆炸。 电池的充电放电次数可达数百次,但因为使用寿命 有限,当使用时间(通话与待机时间)明显缩短时 建议您更换电池。
- 请勿试图拆开电池。
- 当电池和充电器已经损坏或明显老化时请停止使 用。
- 请将废旧电池返还给供应商或是放在指定的回收 点,而不能放在家庭垃圾中。

警告:假如电池破损,应避免接触里面的物质,若被 沾染到皮肤,应用大量的清水冲洗;必要时请寻求医生的 帮助。

# 路上安全

- 在发送、接收呼叫之前,您应密切注意当地关于移 动无线电话使用的法律制度,并在使用中加以注意。
- 安全气囊、刹车、速度控制系统与油料喷射系统应 不受无线传输的影响。如您遇到如上问题,请与汽 车经销商联系。
- 在加油时请关闭您的手机,同样的情况也适用于禁 止使用双向无线设备的地方。请不要将易燃、易爆

物品与手机放在一起以免发生危险。

# 飞机上的注意事项

- 在飞机起飞前请关闭手机。为防止对飞机通信系统 的干扰,在飞行中禁止使用手机。在飞机未起飞时 使用手机应按照安全规定征得机组人员许可。
	- 手机有可以设置自动开机开机功能,请注意使用。

# **2** 开始使用

# **2.1** 按键说明

# 左软键

执行显示屏左下角引导符所显示的功能。

# 右软键

执行显示屏右下角引导符所显示的功能。

# 拨号键

拨打电话及接听来电;待机时调出电话记录。

#### $\left( 6\right)$ 挂机键

结束或拒绝来电;开机/关机;调出日程表;部分菜 单界面下返回待机状态或上级菜单。

# 清除键

编辑时删除字符。

#### $\cdot$   $\bullet$ 上**/**下**/**左**/**右键(滚动键)

上**/**下键滚动电话号码列表或设置选项;上下滚动光 标: 待机状态下杳看未接电话记录和已接电话记录; 游

戏状态下作为方向键。

左**/**右键左右滚动光标;游戏状态下作为方向键。

可以将滚动键设置为在待机状态下的其他快捷键;

 $\omega$ **OK** 键

 待机状态 Wap 快捷键;某些菜单下对应显示屏正下 方引导符所显示的功能;某些操作的确认键。

**0** ~ 9<sup>m</sup> 0~9 键

输入字符;单键拨号;进入菜单时快速选择菜单项; 游戏方向键。

# \*键,**#**键

在不同的状态或功能菜单中有不同功能。

#### $\begin{array}{cc} \textcircled{\small{<}} & \textcircled{\small{>}} \end{array}$ 音量键**(**上**/**下**)**

按住该键进入铃音音量调节界面;再次按该键上下 调节,按住该键保存退出;闹钟设置时间到时,按该键可 关闭闹钟铃音。

#### 侧键

待机时按该键点亮背光,闹钟响铃时按该键关闭闹 钟铃音,来电时按住侧键可关闭来电铃音: 待机状态下 按住该键进入情景模式切换界面。

注意: 本手册中"按"某键, 是指按下该键后即松 开: "按住"某键, 是指按下该键并保持 2s 或 2s 以上。

# **2.2** 界面图标说明

- **il**. 信号强度;
- :新消息;
- :消息空间已满;
- 19. 禁止铃音;
- :闹钟;
- $\mathbf{f}$ : 来电转接:
- 量:插入耳机;
- 国:振动器;
- :电池电量指示;
- :仅禁止黑名单;
- 外:禁止所有;
- :仅好友可来电;
- $\blacksquare$ : GPRS 在线图标;

# **2.3** 技术参数

# 主机

型号 A99

尺寸(宽×高×厚)42mm×81mm×20mm(不含 天线)

重量 79g(含标准电池)

#### 锂电池

持续待机时间 约80h~150h(与网络状态相关)

持续通话时间 约 2h~4h(与网络状态相关) 有关电池与充电器的其他相关参数请参见实物。

# **2.4** 电池

本机附带的锂离子电池拆开包装后即可使用。前三 次请彻底用完电后再充满使用以使电池达到最佳使用状 态。

### **2.4.1** 电池的安装和拆卸

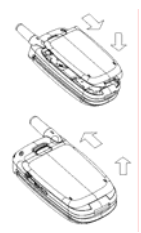

- 安装:①将电池下侧卡勾向下卡入;②将电池上 侧推入至听到咔嗒声。
	- 拆卸:①将弹簧扣向上推开;②将电池向上抬起 取出。

注意:拆卸电池前请确保手机已经完全关机。

### **2.4.2** 电池的充电

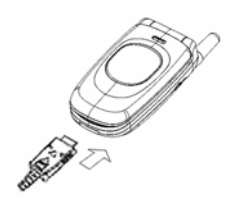

- 将充电器的接头插入手机的底部(注意带箭头面 朝上),将充电器插上电源。
	- 这时手机主屏幕右上角的电量指示符号会循环闪 动:手机正面指示灯为红色。如果关机充电,屏 幕上会出现充电动画指示正在充电。如果手机在 电量不足时仍过度使用,充电开始后可能不会马 上在屏幕上出现充电指示符号。
		- 当电量指示符号显示全满并不再闪动时,表明充 电完成。如果是关机充电,充电动画停止表示充 电完成。整个充电过程一般需要 2 小时~3 小时 (前三次充电时间建议为 12 小时~14 小时)。充电 期间电池、手机和充电器会适度变热,这属于正 常现象。
- 充电完成后断开交流电源插座和手机与充电器的 连接。

# 注意:

 充电时一定要将手机置于温度为+5℃~+40℃ 的通风处,并且一定要使用厂商所提供的充电器。 使用未经认可的充电器可能会引起危险,并将违 反对本手机的认可和保修条款。

- 当手机自动关机或显示电量不足警告"电池将耗 尽"时,应及时对电池充电。
- 厂商提供的手机待机与通话时间是基于理想的工 作环境。在实际使用中,电池的工作时间随着网 络状况、工作环境和使用方式的不同而有所变化。

# **2.5** 连接网络

#### **2.5.1 SIM** 卡

使用手机前请先在手机中插入有效的 SIM 卡(用户 识别卡)。该 SIM 卡可以放入任意一部 GSM 手机中使用 (新手机自动读取 SIM 卡)。

请避免触摸金属平面区域以防丢失和损坏卡中的信 息,并将 SIM 卡放在远离电、磁的地方。

警告:取出 SIM 卡之前请先关机。禁止在有外部电 源相连的情况下插入或取出 SIM 卡。

#### **2.5.2 SIM** 卡的插入和取出

关闭手机,移去电池和其它外部电源。

将 SIM 卡插入卡座。

取出 SIM 卡前请先关机。

#### **2.5.3** 开关手机

要打开或关闭手机,请按住**挂机键**。

开机后手机会自动检验 SIM 卡是否插入或是否可 用, 然后显示屏上会按顺序出现以下提示:

输入 **PIN**——如果设置了 SIM 卡 PIN 密码。 输入手机密码—— 如果设置了手机密码。 寻找网络——搜索合适的连接网络。

#### **2.5.4 SIM** 卡和手机的去锁

设置 SIM 卡的 PIN(个人标识号)码和手机密码可 以防止 SIM 卡和手机的非法使用。

SIM 卡解锁方法为:输入密码,以 **#** 键或按确认结 束。如连续三次输入错误 SIM 卡将被网络锁定,手机将 询问 PUK 码。

注意:您的网络供应商会为您的 SIM 卡设定一个标 准的 PIN 码 (4 到 8 位), 您应该尽快将其改变为您的私 人密码。

手机密码解锁方法:输入手机密码,以 **#** 键或按确 认结束。

如果忘记了手机密码请与您的零售商或当地授权维 修服务中心联系。

密码的具体设置操作请参见第 4.6.7 节"安全设置"。

#### **2.5.5** 连接到网络

SIM 卡和手机解锁成功后,手机将自动搜索可用网 络(屏幕上显示寻找网络)。

18

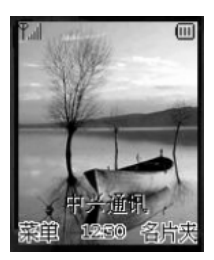

搜索到网络后手机进入待机状态,除可以进行拨打 和接听电话外您还可以:

按**挂机键**进入日程表。

按 **OK** 键进入 Wap 菜单。

▶ 按右软键讲入名片夹。

**按左软键**进入功能菜单操作,请参见第4章。

注意: 如屏幕提示"只限紧急呼叫", 此时您只可 以进行紧急呼叫。

# **3** 基本操作

# **3.1** 拨打电话

待机状态下可以拨打或接听电话。显示屏左上角的 信息条显示网络信号强度。

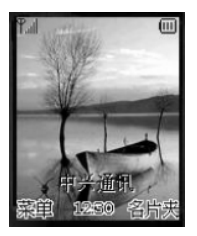

 拨打国内电话:使用数字键输入电话号码(请加拨 区号,个别地区拨打本地号码时不需要加区号), 按拨号键呼叫。通话结束后按挂机键挂断电话。 拨打固定电话分机**:** 

方法 1: 先拨通总机, 根据提示再拨分机号。

方法 2:输入总机号码,按住**#**键待出现符号暂停字 符"P"后输入分机号码,再按拨号键,手机在拨通总 机后会自动拨接分机,即:区号-总机号码-P-分机 号-拨号键。

- 拨打国际电话:按住**\***键输入国际长途电话前缀符 号"**+**",再输入要拨打的国家区号和完整的电话 号码, 按拨号键拨打。
- 拨打列表中电话:正常情况下您拨出和接收到的 每一个电话号码都存在手机中,每个号码按已拨 电话、已接电话和未接电话归类,手机也提供了 所有电话项供您查看所有的电话记录。当电话号 码表储存满后,旧的号码自动被删除。

进行以下操作查看列表:

- 查看所有电话,按拨号键。
- 查看**已接电话**,按**下键**。
- **查看未接电话, 按上键。**
- 列表中出现的所有电话号码都可以通过按**拨号** 键直接拨出。
- 当出现电话号码列表的时候,可以按**选择**查看详 情。

# 注:上/下键设置可在手机设置一快捷键设置中自定义。

#### **3.2** 接听电话

如果设置了翻盖接听,打开手机翻盖可以直接接听

来电,否则需打开翻盖按**拨号键**接听。如果任**意键接听** 设置为开,来电时按除了挂机键/侧键**/OK** 键**/**右软键以 外的任意键均可接听: 如果耳机已经插上, 您还可以使 用耳机上的按键接听电话。如果您不方便按键,可以设 置自动接听,当自动接听开关打开,并且耳机已经插上, 则在振铃或振动几秒钟后,电话自动接通。

如果来电未接听前想关闭铃声,可以按住侧键。

接听电话时按住音量键:显示听筒音量调节界面, 按**音量键**上下调节听筒音量。超过一段时间未按键, 听 筒音量调节界面自动退出。如果还在接听电话,显示通 话界面。接听完毕后会短时间显示通话时间信息后回到 屏保界面。

提示:耳机为选配件。

#### **3.3** 呼叫菜单

在通话状态下,按菜单可以进入呼叫菜单。呼叫菜 单的操作方法与功能菜单相同。呼叫菜单只有在通话过 程中才能看到,而且呼叫等待、呼叫保持、多方会议等 功能需要网络支持,如需该业务请与您的网络供应商联 系。

呼叫菜单中, 您可以进行如下操作:

- 应答接听来电。
- ◆ **拒绝接听** 拒绝当前来电。
- 我正忙给等待的来电发送忙音。
- 音量调整听筒音量。
- 挂起**/**恢复**/**交换**/**结束&下一个 保持当前通话;恢复 被保持的通话;在两个通话之间切换;结束当前通 话并接听呼叫等待中的来电。
- 结束当前 结束当前通话。
- ◆ 静音 不发送本地话音。
- 关闭**DTMF**音**/**打开**DTMF**音 关闭或打开发送双 音多频音。
- 多方通话
	- 应答挂起 接听等待的来电,并挂起当前通话。
	- 连接所有 将当前通话加入多方通话。
	- 挂起所有 挂起所有通话。
	- 私下交谈 与一方私下交谈, 保持其它所有的通 话方。
	- 转移 将其中一方跟另一方接通, 自己退出多方 通话。
	- **排除** 将多方中的一方保持。
	- **拒绝接听** 拒绝当前来电。
	- 我正忙 给等待的来电发送忙音。
	- 结束所有 结束当前通话和保持的通话。

注意:有些菜单项只在某些特定情况下才出现。如: 交换只有在同时存在通话状态的电话和被挂起的电话

# **4** 功能菜单

# **4.1** 功能菜单结构和使用

- ◆ 滚动搜索功能: 待机状态按菜单进入功能主菜单, 通话时按菜单进入通话菜单,菜单界面下按上**/**下 键进行选择。
- 在功能菜单中,您可以根据屏幕提示按左软键或 者右软键来选择或退出某个菜单项。

手机主菜单主要分为以下功能选项:信息、电话菜 单、多媒体、情景模式、设置、日程表、工具箱、游戏、 STK,详细内容请参看本章下面的部分。

# **4.2** 信息

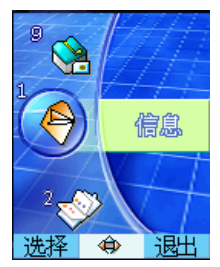

如果网络支持并且您已经向供应商申请了该业务, 那么您的手机可以随意收发文字短信。您也可以向网络 供应商申请语音信箱,接听语音留言。

选择进入信息菜单界面,有短消息和短消息防火墙。

#### **4.2.1** 短消息

短消息子菜单:写消息;收件箱;发件箱;设置; 语音信箱: 广播短消息: 输入法帮助。

收到短消息时手机会以振动或者提示音方式提示您 (提示方式依赖于您的设置),同时外屏外屏上有提示。 能保存的短消息数目由 SIM 卡的容量和手机的存储能 力决定。如果 SIM 卡已存满短消息,手机会自动将新的 短消息存储到手机内存中。

待机状态进入子菜单收件箱, 按阅读可读取新的短 消息。

写消息

请确认在写消息之前已经设置了短消息服务中心号

码。

- ◆ 待机状态依次按左软键一信息一短消息一写消
- 息,输入短信内容(请参见第 6 章"文字输入")。 ◆ 写完后按**选项,用滚动键**选择**发送或保存,**短信 发送成功后界面会有提示信息。

注:部分城市和地区的短消息中心不支持大于 70 个汉字(或 160 个英文字符)的短消息。

- 查看已接收消息和已保存消息。
	- 选择收件箱查看已接收到的短消息,选择发件箱 查看保存的短消息,可用上**/**下键在消息列表中选 择。
	- ◆ 出现短消息列表后, 按阅读可查看消息内容, 阅 读后按挂机键返回: 按选项可进行以下操作:
		- 删除。
		- 转发。
		- 语音答复(仅在阅读收件箱中消息时出现)。
		- 读取号码:将本短消息的号码和当前短消息内容 中的号码提取出来,以列表的方式显示,如果 您选取了其中一项,则可以保存该号码。
	- 全部删除:将已接收消息或已保存消息全部删 除。
- 设置

在使用短消息功能时,您首先要做必要的设置。进 入子菜单设置:

- 预设短语:编辑短消息时可以通过按住**\***键调出 预设短语,还可以在此菜单项里对短语进行编辑、 修改,同时也可以直接发送。
- 令 洗择消息中心号码,输入短消息服务中心号码 (与网络供应商联系以获得),按保存完成设置。
- 有效时间:在有效时间内,短消息服务中心将反 复重发一段短消息直至该消息被收到。按上下键 可选择有效时间后按选择确认。

注: 该功能的实现需要网络支持。

- ◇ 状态报告: 如把状态报告设置为开, 当短信到达 对方后,短消息中心以短消息方式回送状态报告 以通知您。
- ◆ 已用空间: 杏看 SIM 卡或手机已用短消息存储空 间和总的存储空间。
- 语音信箱

洗择讲入语音信箱菜单。

- ◆ 洗择接听留言, 以杳看语音信箱, 收听留言。
- 令 选择设置号码:设置归属地号码,具体号码的设 置请与您的网络供应商联系。
- 广播短消息
	- 令 洗择设置洗项, 洗择感兴趣的语言设置和主题。 主题界面下,选择当前选项进行设定,或通过用 户定义自己定义新的主题。
	- 当有小区广播短消息来时,通过菜单中的所有消

息可以逐条阅览。

输入法帮助

输入法的帮助说明。

#### **4.2.2** 短消息防火墙

短消息防火墙**:**选择短信黑名单,如果未曾添加过内 容界面显示无内容,按确认一添加进入新增界面,添加 输入黑名单, 按确认保存; 如添加过则直接进入黑名单 列表,按菜单进入可选择添加**/**编辑**/**删除**/**全部删除菜单 选项。选择过滤功能设置,选择开**/**关以启动或关闭短消 息防火墙,退出不改变当前设置。选择过滤短信记录出 现根据短信黑名单过滤的短信总数,按清除把记录清 零: 按退出返回。

# **4.3** 电话菜单

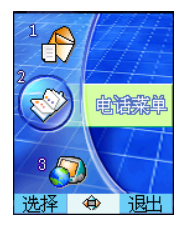

# **4.3.1** 电话记录

查看通话列表

选择所有电话查看所有通话列表。 选择未接来电查看未接来电列表。 选择已接电话查看已接电话列表。

选择已拨电话查看已拨电话列表。

在记录列表界面下,按选择查看该次通话的记录。 按拨号键可直接拨打该号码。

否看通话计费: 选择详情一通话计费,可查看计 费单位等信息。

最近通话:查看最近通话计费;

通话累计:查看累计通话计费;

清除记录:清除计费信息;

计费单位:查看/设置计费单位;

话费限额: 杏看/设置话费限额。

注:此功能需网络支持。

- 杏看通话时间: 洗择详情一通话时间, 可杳看最 近通话和累计通话的通话时间。
- 计时器清零: 洗择详情一通话时间, 洗择计时器 清零可清除最近通话及通话累计时间。
- 清除通话记录列表,洗择情一清除记录,洗择 是清除所有记录。

注:部分操作需要您输入 PIN2 码,请与网络供应商联系 获得该密码。

#### **4.3.2** 电话防火墙

您可以进行以下设置:

### 好友名单: 按选择进入。

- 令 当未曾添加过时界面显示无内容, 按确认一添加 进入新增界面,添加输入好友姓名,按确认保存。 添加过好友名单时则直接进入名单列表界面。按 菜单进入,可选择添加**/**编辑**/**删除**/**全部删除菜单 选项。
- 黑名单: 按选择进入。
	- 令 当未曾添加过时界面显示无内容,按确认一添加 进入新增界面,添加输入黑名单姓名,按确认保 存。
	- 令 如添加过则直接进入黑名单列表, 按菜单进入可 选择添加**/**编辑**/**删除**/**全部删除菜单选项。
- 当前设置:按选择进入,出现禁止所有,仅禁止 黑名单,仅好友可来电,取消所有限制选项列表。

#### **4.3.3** 来电转接

来电转接网络服务允许您将某种业务的来电在某种 预设的情况下转接到一个您指定的电话号码上。请与您 的网络供应商联系以开通此业务。

◆ 设置来电转接

可以设置在不同的情况下,将来电转接到另一预设 号码:

令 无条件转接: 任何情况都转接。

◆ 遇忙转接: 当手机正忙时转接。

令 无应答转接:没有应答时转接。

#### ◆ 不可及转接:不能接通时转接。

根据需求选择以上四种不同情况之一, 选择选择服 务后选择以下选项之一,可以设置将何种业务转接到设 置号码上:

所有业务:转接来电、语音呼叫和短消息。

◆ 语音呼叫:只转接语音呼叫。

◆ 数据:只转接数据。

传真:只转接传真。

◆ 消息: 只转接短消息。

除消息外:转接除短消息以外的其它业务。

当您设置好了来电转接的条件和业务种类后,您可 以选择以下操作:

◆ 登记: 只有登记后, 才可执行转接业务。

删除:删除该项转接业务。

令 杳询: 杳询该业务是否已经登记。

取消所有来电转接

进入来电转接后,用滚动键选择取消所有,可以取 消所有已登记的转接业务。

# **4.4** 多媒体

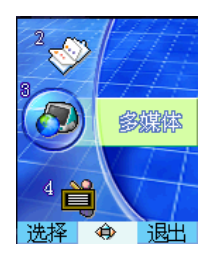

#### **4.4.1** 音响

您可以更改如下选项:

- 振铃状态: 选择提示类型。
- 铃音类型:选择和弦铃音,上**/**下键切换铃音分组, 左**/**右键在该组中选择铃音。
- 铃音渐进**:**选择是否开启铃音音量逐渐增大功能。
- 铃音音量:设置铃音音量的大小。
- 听筒音量:设置听筒音量的大小。
- ◆ 按键音: 选择按键音的音效和音量。
- ◆ 告警音: 洗择将低电量告警音开启或关闭。
- 未接提示音为开或关。
- 信息提示音:选择新短消息到来时的信息提示音 或者关闭信息提示音。
- 开关机铃音: 选择开关机铁音或者关闭开关机铃 音。

#### **4.4.2** 显示器

显示器菜单选项:

- 墙纸: 洗择您所喜爱的各种风格的墙纸。
- 背光设置:设置背光灯亮的持续时间。
- 键盘灯:设置键盘灯为开**/**关**/**节能。

亮度调节:调整显示屏的亮度。

- 内屏对比度:选择调节内屏的对比度。
- 外屏对比度:选择调节外屏的对比度。
- 屏保类型**:**选择外屏屏保画面。
- ◆ 机主姓名: 编辑机主姓名。

### **4.5** 情景模式

通过该菜单可以选择所需的情景模式。情景模式选 项有: 正常、会议、户外、静音和耳机(耳机模式只在 插入耳机时才会出现),这几种模式出厂时已经做了设 置, 您可以通过个性化洗择菜单更改设置。

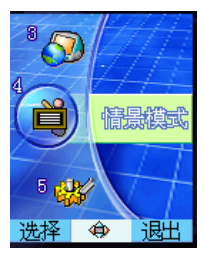

 进入个性化选择,更改情景模式的具体设置,包括: 振铃状态、铃音类型、铃音渐进、铃音音量、听筒音量、 按键音、告警音、未接提示音、信息提示音、开关机铃 音。设置完毕后选择启动以启动该模式设置。

#### **4.6** 设置

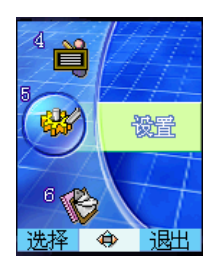

#### **4.6.1** 手机设置

洗择并进入手机设置菜单。

- 语言设置:按选择改变当前语言类型,可选择中 文或 **English** 显示。
- 服务指示灯: 选择是否开启服务指示灯。
- 本机号码:可以编辑或查看您的手机号码。
- 快捷键设置:设置待机时的上/下/左/右/清除键 对应的快捷菜单。左键快捷键初始设置是写消息, 右键快捷键初始设置是铃音类型。
- 问候语:编辑开机问候语。

#### **4.6.2** 时间设置

可以进行日期和时钟设置。

用滚动键在年、月、日和时间之间切换;允许的日

期设置范围在公历 2004 年 1 月 1 日至 2059 年 12 月 31 日之间,时钟设置范围在 00:00 至 23:59 之间。正确 输入日期和时钟后按确认完成设置。

#### **4.6.3** 通话设置

讲入通话设置菜单。

- 翻盖接听:选择开,在有来电时可以打开翻盖直 接应答。
- 任意键接听:选择开,当来电时按除了挂机键**/**侧 键**/**右软键**/OK** 键以外的任意键均可接听来电。
- **自动接听:**选择是否开启自动接听功能。自动接 听功能仅在插入耳机的情况下有效。
- 分钟提示:可以选择在通话时每分钟提前 **5** 秒或 **15** 秒发出提示音或关闭分钟提示。
- 接通提示音:选择在拨打电话时接通后是否有提 示音。
- **DTMF** 音:选择将双音多频音开启或关闭。
- 呼叫等待:可选择激活**/**取消此功能;选择状态查 询此功能当前状态。启动此功能后,在进行通话 时网络可以通知您有新的来电。具体使用可与您 的网络供应商联系。
- **IP** 设置:输入 IP 号码。设置 IP 号码后可以在电 话本或电话记录中使用 IP 功能,自动在号码前加 拨 IP 号码拨出。

### **4.6.4 GPRS Modem**

**GPRS** 接入点:编辑设置 GPRS 接入点。

提示:该信息需要运营商提供。

#### **4.6.5 Wap** 设置

Wap是由移动通信设备提供的一种特定业务,可以让 用户方便快捷地获得互联网信息和服务。

通过手机的 Wap 浏览器功能而不必通过计算机, 您 就可以获得网络信息。可以获得的 Wap 业务有:预定业 务;新闻;体育信息和天气状况等。

注意:Wap 业务需网络支持,请与您的网络运营商 联系以开通此业务,某些设置信息需要运营商提供。

- 主页**:** 进行主页设置。建立起连接模式后,用户 可以连接到您所定义的主页上。
- 网关设置**:** 设置网关的 IP 地址。
- 承载:选择承载方式为:数据业务或 **GPRS**。
- 数据业务: 当承载设置为数据业务时, 设置数据 业务的各项参数。只有承载设置为数据业务时才 显示此菜单。
- **GPRS** 承载设置:当承载设置为 **GPRS** 时,设置 GPRS 接入点参数。

提示:待机界面下按 **OK** 键直接进入 Wap 菜单界面,详 细请参见 4.11 节"Wap 功能菜单"。

#### **4.6.6** 网络设置

本小节内容同您的网络供应商有关,使用时请与您 的网络供应商联系。如果您想接入一个与您原来所属的 网络没有漫游协议的网络时,手机上会显示网络禁止。

网络供应商: 洗择自动自动搜索网络供应商: 洗择 手动进行手动搜索: 选择优先列表定义网络供应商的优 先次序: 选择自定义指定一个网络供应商, 一般用于新 的网络供应商。

#### **4.6.7** 安全设置

设置手机的安全选项,以免手机或 SIM 卡被非法使 用。

注意: 讲入安全设置需输入手机密码,缺省的手机 密码是 1234, 请尽快将其更改为自己设置的密码。

 PIN 码:PIN 码可以防止您的 SIM 卡被非法使用。 选择打开/关闭以开启或关闭 PIN 码保护, 选择改 变 **PIN** 码可以设置新的 PIN 码。

注意: PIN 码如果连续输错三次将锁住 SIM 卡, 这 时需要 PUK 码来解锁。PIN 码和 PUK 码可能和 SIM 卡 一起提供给您,如没有提供请与网络供应商联系。缺省 的 PIN 码一般是 1234, 请尽快将其更改为自己设置的密 码。

◆ 密码设定: 可以设置新的手机密码, 输入旧的密 码后按确认,输入新密码按确认并再次重复该操 作。

- 密码设置项: 设置密码可以防止您的手机被非授 权使用。
	- 令 手机加密: 按修改选择是否开启手机密码保 护;
	- 信息加密:按修改选择是否开启信息加密保 护;
- 手机呼叫限制,进入子菜单手机呼叫限制,您可 以进行以下设置:
	- ◆ 禁止所有: 将禁止呼叫除紧急呼叫外的任何号 码。
	- ◆ 禁止列表内号码, 将禁止呼叫列表中的电话号 码,以及所有以列表中号码开头的电话号码。
	- 取消所有限制:取消呼叫限制。
- 网络呼叫限制:您可以设置下列的任意呼叫限制 组合来提高安全性,具体使用请与您的网络供应 商联系。网络供应商将提供一个四位的**网络密码** 以便您能启用呼叫限制。
	- 禁拨国际电话
	- ◇ 除本地禁拨国际
	- 限制所有来电
	- 国际漫游禁来电
	- ◇ 禁拨所有电话

进入以上任一选项后,用上下键选择设置限制何种

业务:

- 所有业务:限制来电、语音呼叫和短消息。
- 语音呼叫:只限制语音呼叫。
- 数据:只限制数据。
- 传真:只限制传真。
- 消息: 只限制短消息。
- 除消息外:限制除短消息以外的其它业务。 设置好呼叫限制的种类和业务后, 您可以按滚动键 选择以下操作:
- 开: 设置此项限制。
- 取消:取消此项限制。
- 状态: 查询该限制是否已经设置。
- 取消限制:取消所有已设置的呼叫限制。

注意:设置或取消网络呼叫限制,都需要您输入网 络密码。如果连续三次输错网络密码,呼叫限制业务将 被锁住。请通过您的网络供应商来解锁。

- 固定拨号:如果您的 SIM 卡支持,可以限制仅拨 打选定的电话号码。当此功能打开时,仅可以拨 打固定拨号表中的电话号码或以表中的某几个数 字开头的电话号码。
	- 固定拨号列表: 按选择讲入固定拨号号码列表, 按**菜单**可进行相应的操作。
	- 启动: 可以选择开启或关闭固定拨号功能。
	- 注意:开启或关闭固定拨号功能,需要您输入 PIN2

码,请与您的网络供应商联系获得 PIN2 码。打开固定 拨号后,进入名片夹显示的是固定拨号中的号码。

#### **4.6.8** 出厂设置

选择是否将手机的相关设置恢复到出厂设置时的状 态。

#### **4.7** 日程表

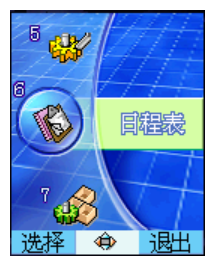

进入日程表界面后根据设置的默认视图不同,可显 示日视图**/**周视图**/**月视图中的一种,月视图界面下您可 以用滚动键选择不同的年、月、日。

月视图日历界面中带有红色三角标识的日期表示当 天有日程安排,日程表功能用于提醒您预定的安排。

按选项进入日程表菜单界面。

- 打开:月视图和周视图界面下选择打开会进入日 视图界面;
- 新建记录:该菜单下有三项子菜单,新建约会: 新建备忘;新建纪念日。

# 新建约会:

- 1 输入主题提示信息和地占;
- 2. 选择开始日期和时间;
- 3. 选择结束日期和时间;
- 4. 选择是否开启闹铃以及开启闹铃的时间,闹 铃选择开,则当设置的时间到时,手机会以 闹铃方式提醒您;
- 5. 选择是否重复以及提示重复周期;
- 6. 前面各项设置完毕后按选项,选择保存**/**删除 **/**退出编辑设置。

#### ◇ 新建各忘.

- 1. 输入各忘主题提示信息:
- 2. 选择开始日期;
- 3. 选择结束日期;
- 4. 前面各项设置完毕后按选项,选择保存**/**删除 **/**退出编辑设置。

### 新建纪念日:

- 1. 输入纪念日主题信息;
- 2. 选择日期;
- 3. 设置闹铃开/关。
- 周视图: 杳看一周安排。
	- 删除旧记录:选择该菜单后进入输入日期的界面, 按确认后可以删除在此日期前所有的旧约会和旧 备忘。注意纪念日记录和将来的约会和备忘不会

删除,如果输入时间相对于当前系统时间是将来 的某个时间,按确认后仅删除当前系统时间之前 的旧约会和备忘。

删除所有记录:删除原来所有的日程安排记录。

- 进入日期:用于输入查看日期。
- 设置:设置默认视图**/**星期开始日。

# **4.8** 工具箱

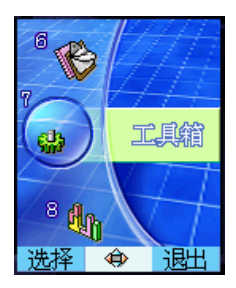

- 计算器:可进行加、减、乘、除运算。
- 闹钟: 为您提供开机/关机/普通闹钟服务。
- 文件浏览器: 存储或浏览文件。
- 记事本:记录大量资料。
- 世界时:可查阅本地和世界各主要城市时间。
- 网络直通车:内置的 SP(网络服务供应商)链接。

### **4.8.1** 计算器

- **◆ 用 0~9 键**输入要计算的数字,用#键输入小数点。
- 按滚动键洗择输入+、-、x、÷运算符。

 按清除键可按位清除最近的输入或结果,按挂机 键退出计算器,按等于计算结果。

注意: 此计算器精确度有限, 会产生舍入误差。

#### **4.8.2** 闹钟

设置闹钟:

洗择闹钟设置,根据提示依次设置重复周期;日期; 时间;主题;闹钟类型**(**到时开机**/**到时关机或普通**)**; **铃音**。闹钟时间设置范围是 2004 年 1 月 1 日至 2059 年 12 月 31 日之间。

查看闹钟列表:

选择闹钟列表,可以查看已设的闹钟,用上**/**下键选 择所要查看的闹钟,按选择可以查看**/**编辑该闹钟的 设置;或删除该闹钟的设置;或禁止/激活该闹钟。

#### 全部删除:

洗择全部删除,可以删除所有闹钟设置。

 休息日设置: 设置一周中的固定休息日。在这些休息日中,设 置的工作日闹钟不会闹铃。

#### **4.8.3** 文件浏览器

洗择图片, 按菜单后洗择清除可删除存储图片: 洗 择详情可详细查看该图片文件夹的图片存储情况。

选择铃音, 按菜单后选择<mark>清除</mark>可删除铃音文件夹中

存储的铃音;选择详情可详细查看该文件夹的铃音存储 情况。

选择已用空间,可查看已存储文件占用空间及剩余 存储空间,以及已经存储文件的个数和可存储文件总数。

#### **4.8.4** 记事本

可记录多笔长度为 60 个文字的内容记事,供您随时 查阅。

#### **4.8.5** 世界时

进入世界时,通过滚动键选择所需查阅的世界城市 的时间。按本地进入世界时本地界面。按挂机键或退出 结束世界时。

#### **4.8.6** 网络直通车

提供丰富多彩的图片铃音下载。

链接有:纳维娱乐地带;**Tom** 图铃世界等。

# **4.9** 游戏

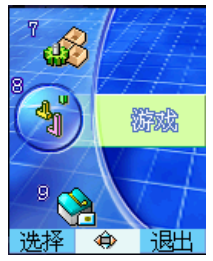

游戏名称:太空竞技场。

游戏说明:该游戏是一款关卡动作类游戏,游戏中玩家 要控制一艘飞船,与其他对手控制的飞船在太空竞技场 中激战,只有击败所有对手才有生存的机会。游戏总共 设计为 30 个关卡,由简到繁,完成整个游戏时间约为 1~2 个小时。

游戏规则如下:

- 游戏开始后,从竞技场入口处会不断涌入对手飞 船。
- 玩家的飞船在未获得光子防护罩前要尽量避免与 其他飞船相撞,每次失误会损失一次机会。
- 游戏中,竞技场内会随机出现相应的道具装备。
- 玩家依靠道具击败所有敌人,也可在出口打开的 瞬间逃离而进入下一关。

按键说明:

- ◆ 2/4/6/8 键或者滚动键控制飞船的飞行。
- 左软键 暂停/继续游戏。
- 右软键 返回上个界面。
- 左/右键 游戏界面下选择子菜单: 新游戏; 继续 游戏:排行榜:游戏帮助:退出。
- 游戏道具:
- ◆ A: 取得后玩家飞船装备光子防护罩。
- B:取得后竞技场内所有敌方飞船自爆。
- G:取得后竞技场出口自动打开,一定时间后会自动 关闭。
- L: 玩家飞船增加一次机会。

# **4.10 STK**(**SIM** 卡应用工具包)服务

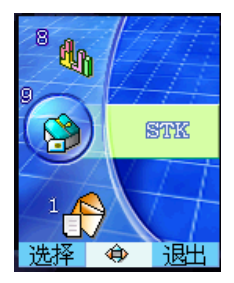

本项功能由网络供应商提供。如果 SIM 卡和网络供应商 不支持该种服务,本功能将不能使用。要获得更多信息 请与网络供应商联系。

# **4.11 Wap** 功能菜单

待机界面下,按 **OK** 键可以进入 Wap 功能菜单。

打开浏览器: 拨号上网打开主页页面。拨号方式

和主页可以在Wap 设置中进行设置,默认为GPRS 拨号,主页为移动梦网。在打开的页面窗口中可 以用左键进行后退,右键前进操作,用挂机键挂 断当前网络,同时可以通过菜单进入如下操作:

- 后退: 后退到上一个页面。
- 刷新:重新下载该页面。
- 退出:退出 Wap 模块。
- 打开:可以重新打开主页或者书签,页面。

收藏:将该页面的 URL 添加到书签中。

保存页面:将当前页面保存下来。

当前的 **URL** 地址:显示当前页面的 URL。

- 书签: 显示保存的书签列表, 并可以打开或者删 除选中的书签。书签是在浏览网页过程中保存下 来的。最大容量为 20 条。
- 链接: 显示链接列表, 并可以添加新的链接, 或 者打开,删除选中的链接。最大容量为 20 条。
- 页面:显示保存的页面列表,并可以打开或者删 除选中的页面。页面是在浏览网页过程中保存下 来的。最大容量为 20 条。
- PUSH 信箱: Wap PUSH 业务实现了短信和 Wap 业务的结合,节省了您寻找站点的时间。Wap PUSH 可以将某一站点或某一业务的链接通过短 信发送到手机 PUSH 信箱中,这样您只需要阅读这 条短信(服务信息),打开短信中的链接,就可以

直接访问业务了。

浏览器设置:对浏览器的一些参数进行设置。

背景颜色:Wap 浏览器的背景颜色。

◆ 文本颜色: Wap 浏览器的文本颜色。

令 图像:是否启动图像,如果关闭,图片将不能显示。

◆ 缓存功能: 可以设置为是否启动缓存。

◇ 清空缓存内容: 将已经保存的缓存清空。

### **4.12** 名片夹

待机状态下按右软键可直接进入名片列表界面。

名片夹尚未存储任何记录时会显示"无记录",按 OK 键可添加记录。记录按照姓名的拼音首字母排序 (注:有些生僻的姓氏不参与排序),此时按#键可切 换中**/**英排序方式,右上角会有提示。

- 按上**/**下键浏览各项记录,浏览界面按拨号键可拨 打该号码;
- 按选择进入查看该记录,查看界面下按呼叫可拨 打该号码;查看界面按 **OK** 键进入单项菜单界面:
	- ◆ 修改:修改该项记录记录的号码和姓名;
	- 删除:删除该条记录;
	- **· IP 拨号:**
	- 设置单键拨号:为该号码设置单键拨号编号(0~ 9),这样在待机状态下按住该编号数字键可直接 拨打该号码;

发送短消息:向该号码发送短消息。

复制到 SIM 卡:手机中的号码复制到 SIM 卡。

仅复制当前号码:该项记录中的当前所选号码复 制到 SIM 卡。

复制所有号码: 该项记录中的所有号码复制到  $STM \nless$ 

移动到 SIM 卡:手机中的号码移动到 SIM 卡

仅移动当前号码:该项记录中的当前所选号码移动 到 SIM 卡

移动所有号码: 该项记录中的所有号码移动到 SIM 卡

复制到手机:SIM 卡中的号码复制到手机

- 移动到手机:SIM 卡中的号码移动到手机
- 加入电话黑名单:该项记录中的当前所选号码加 入到电话黑名单,实现该功能的号码必须带有区 号
- 加入好友名单:该项记录中的当前所选号码加入 到电话好友名单,实现该功能的号码必须带有区 号
- 名片夹列表界面下:按 **OK** 键进入菜单界面,菜 单选项如下:
	- 添加;
	- 查找;
	- ◆ 修改:

删除;

 **DP 拨号**:

设置;

批量记录处理。

 按左**/**右键可以切换组,默认状态可看到所有记录。 SIM 卡组中一个姓名只能存入一个号码, 如果保存 在手机中,一个姓名可以对应三个号码,号码类型可以 选择:手机、住宅电话、办公电话、传真、寻呼。

#### **4.12.1** 添加名片

依次按名片夹,按 OK 键, 选择添加, 进入添加名 片界面。选择添加位置为 **SIM** 卡或手机,并按选择确认。 如果存入 SIM 卡,则需要:

◆ 输入所要添加号码的姓名。

 输入所要添加的电话号码。 如果存入手机, 则需要,

◆ 输入所要添加号码的姓名。

◆ 洗择分组类。

输入电话号码,可以输入三组。

◆ 输入 Email。

选择来电头像。

您可以选择输入项,但至少需要输入姓名和一个号码。 如果不选择电话类型,电话号码将被默认为手机号码。 您也可以选择该名片的组别,默认为放入当前组。按右 软键保存修改, 按挂机键取消修改。

#### **4.12.2** 查找名片

- ◆ 依次按名片夹, 按 OK 键, 选择杏找, 输入要杳 找的姓名。
- 或者在待机状态下直接键入所要查找号码的存储 位置编号。如:输入"**2 5 #**",将显示存储在 25 号位置的电话号码。查找到电话号码后,可以按 呼叫进行呼叫。
- 快速查找法:名片夹列表状态下可通过按数字键定 位至相近姓名首字母记录处;
	- 查找模式:中/英;在中文状态下显示:中/英,英 文下显示:CH/EN;
	- 令 切换方式: 按#键切换杳找模式:
	- 排序原则:英文模式按ASCII码排序;中文模式按汉 语拼音排序;
	- 匹配原则:若匹配则定位至该字符处,没有匹配 字符则定位至下一字符处;

### **4.12.3** 修改名片

依次按名片夹,选择名片条目,按 OK 键,选择修 改进入名片夹修改界面,可以编辑当前名片内容,包括 姓名、号码、组别和号码类型等。

#### **4.12.4** 删除

依次按名片夹,选择名片条目,按 OK键,选择删 除,可以删除当前选中的名片。

#### **4.12.5 IP** 拨号

依次按名片夹, 洗择名片条目, 按 OK 键, 洗择 IP 拨号,如果对该条目号码进行了 IP 设置,可以将当前号 码前加上 IP 号码拨出。

#### **4.12.6** 设置

依次按名片夹, 选择名片条目, 按 OK 键, 选择设 置进入设置界面。

- 组铃音:为各分组设置铃音;
- 保存号码至:选择将该号码保存在 **SIM** 卡**/**用户指 定**/**手机;
- 已用空间:查看 SIM 卡或手机已用存储空间和总 的存储空间,
- 查看单键拨号:查看当前单键拨号设置列表。

#### **4.12.7** 批量记录处理

依次按名片夹,选择名片条目,按 OK 键,选择批 量记录处理进入批量记录处理界面。在批量记录处理的 过程中会有相关提示信息。

SIM 复制到手机: 将 SIM 卡中的记录批量复制到

手机;

- 手机复制到 SIM:将手机中的记录批量复制到 SIM 卡;
- SIM 移到手机: 将 SIM 卡中的记录批量移动到手 机;
- 手机移到 SIM: 将手机中的记录批量移动到 SIM 卡;
- 删除 SIM 记录:全部删除 SIM 卡中的记录;
- 删除手机记录:全部删除手机中的记录;

#### **4.12.8** 名片分组

除了 SIM 卡单独作为一组,以及为用户没有指定组 的名片提供未分组记录组外,共有下列 6 组可供使用:

#### 家庭、朋友、同事、校友、社会、**VIP**

按名片夹,按左**/**右键来切换组。

# **4.13** 全屏显示的日历

在待机界面按挂机键进入全屏显示的日历界面:按 **滚动键**洗择, 其界面操作同日程表菜单的操作, 界面下 方显示的是该日期对应的农历日期。

# **5** 外屏简介

# **5.1** 彩灯说明

开机时, 随着开机音乐闪烁。 来电时: 随着铃声乐曲闪烁。 充电时:红灯常亮。 充电结束:红灯熄灭,根据当前网络情况闪烁。 搜索到网络:绿灯闪烁。 未搜索到网络: 红灯闪烁。 关机时:彩灯先闪烁后关闭。

# **5.2** 外屏的显示信息

合盖状态可显示信息如下:

- 闹钟时间到时的闹钟提示界面;
- 新消息未查看界面;
- 未接来电显示界面;
- 来电时显示来电者姓名;如果此号码未存在电话 本中, 则只显示电话号码。
- 按住侧键进入情景模式切换界面,按侧键进行选 择,再次按住侧键保存退出。
- 待机状态下按住音量键:显示铃音调节界面,按 上**/**下音量键调节音量,按住音量键保存退出。

翻盖状态:

待机状态显示信号及时间信息等。

# **6** 文字输入

### **6.1** 概述

您的手机提供的输入方法有:拼音输入法、笔画输 入法、智能英文输入(字母和数字)和常用符号与短语 输入。

在手机中可以输入汉字的功能项有:

- 输入、编辑短消息。
- 输入、编辑电话本姓名。
- ◆ 查找电话号码姓名。
- 输入、编辑闹钟/日程提示。
- 自定义问候语、机主姓名。
- 编辑预设短语。

编辑记事本等。

### **6.2** 键盘定义

通用键盘定义如下,具体输入法状态下的键盘定义 请参见第 6.3 节"输入法说明"。

左软键:一般显示选项菜单。

右软键:一般表示退出。

滚动键:一般用于光标移动或待选字的前后翻页。

#键: 用干输入法的切换。

数字键(**0**~**9**):在拼音输入状态下,表示每个键

上的拼音;在笔画输入法状态下表示每个键上的笔画。

**\***键:在输入状态下,按**\***键调出符号输入,按住**\*** 键调出短语输入。

# **6.3** 输入法说明

# **6.3.1** 拼音输入法

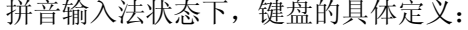

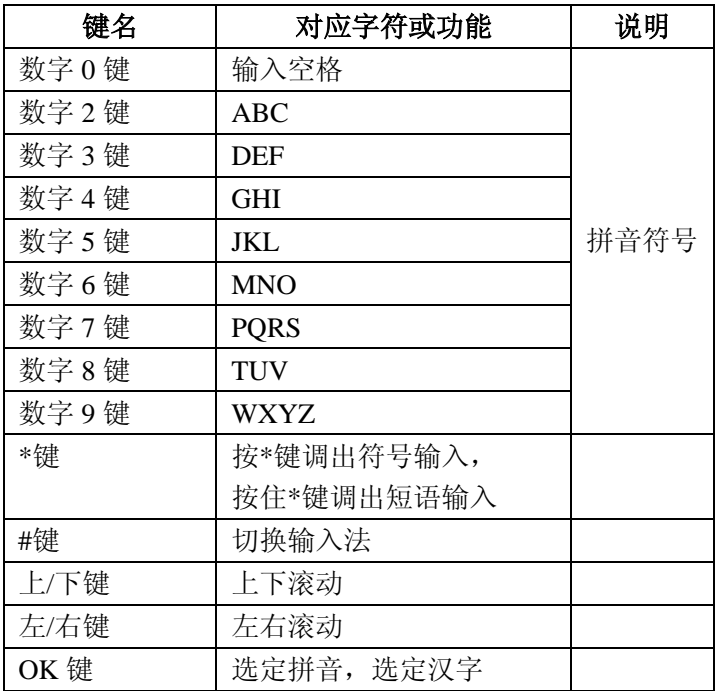

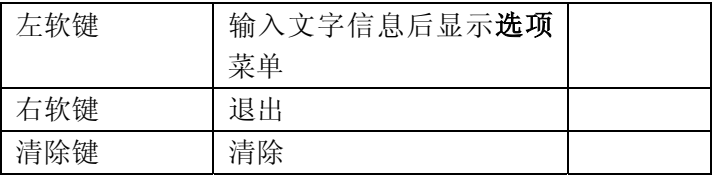

拼音输入法的一般操作顺序:

- 键入拼音字母:**2**~**9** 数字键输入拼音。
- 选择和选定拼音:滚动键进行选择,**OK** 键选定 拼音, 按退出退出当前输入。
- 选择和选定并输入字: 上/下键翻屏查找, 左/右键 选择汉字,**OK** 键选定汉字。
- 编辑已输入字: 按滚动键移动光标, 按清除键删 除汉字。
- 切换输入法:在文本编辑状态下,按**#**键切换输入 法,可以在拼音、笔画、智能英文、英文大写、 英文小写和数字输入之间切换,屏幕右上角有图 标提示。
- 符号输入与短语输入:按住**\***键调出短语输入,按 **\***键调出符号输入。
- 6.3.2 笔画输入法

笔画输入法的键盘具体定义为:

| 键名   | 对应字符或功能 | 示例 |
|------|---------|----|
| 数字0键 | 输入空格    |    |

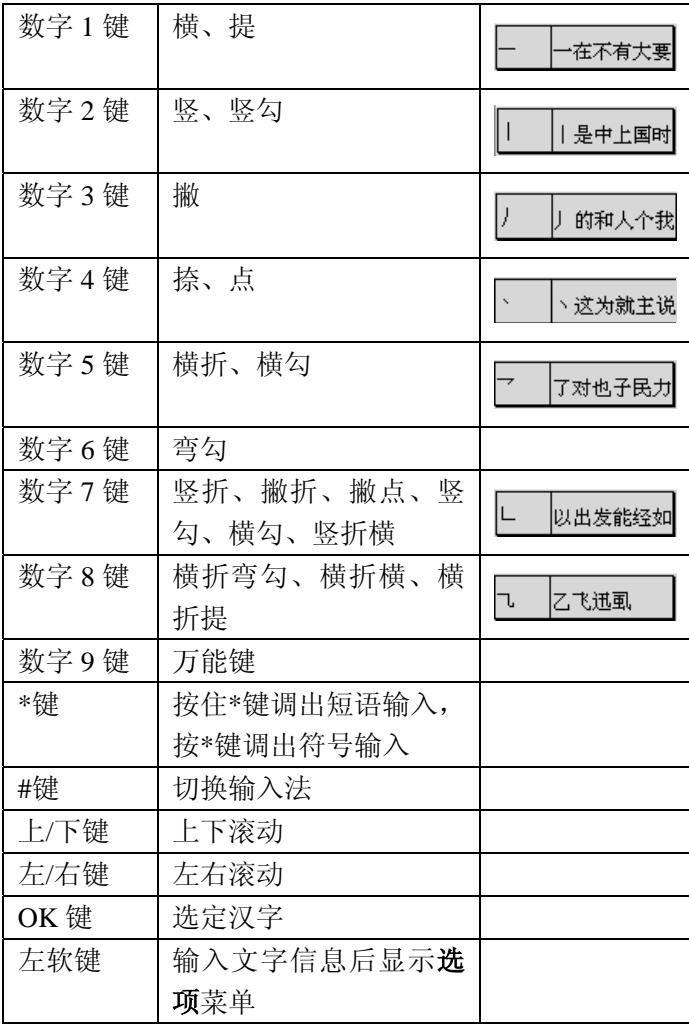

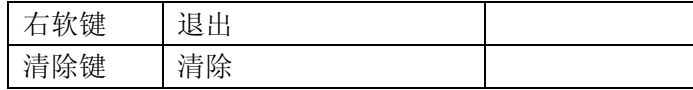

笔画输入法一般操作顺序:

- 1~8数字键输入笔划: 清除键回删最后一笔。
- 9 键:万能键,可实现模糊查找。
- 选择和选定并输入字:上**/**下键翻屏查找待选汉字, 左**/**右键选择,按 **OK** 键选定汉字,按退出退出当 前输入。
- 编辑已输入字:按滚动键移动光标,按清除键删 除汉字。
- 切换输入法:按**#**键切换输入法,屏幕右上角有图 标提示。
- 符号输入与短语输入:按住**\***键调出短语输入,按 **\***键调出符号输入。

#### 6.3.3 英文和数字输入

英文和数字输入的键盘具体定义为:

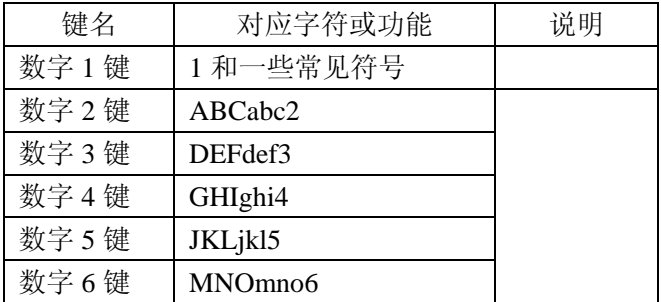

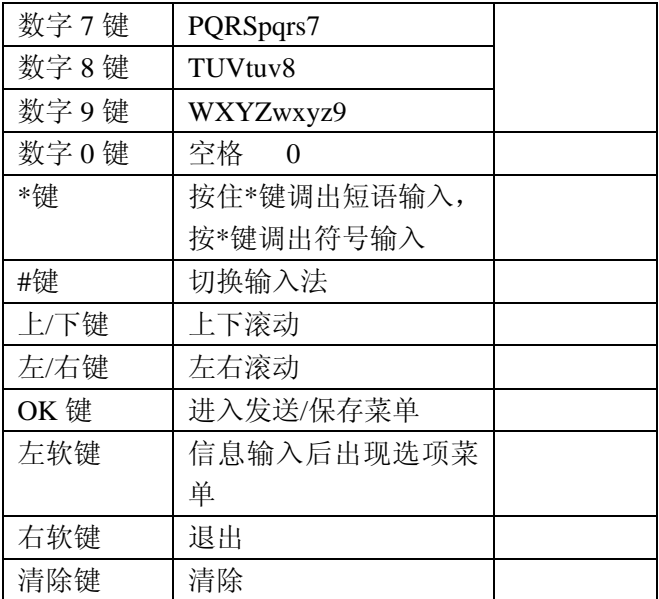

英文输入的一般操作方法:

- 每个按键都被用于输入多个字符。快速重复按键 直到您需要的字符出现。等光标移动后,再输入 下一个字符。
- 用**#**键切换输入方法。
- **◆ 用清除键**清除输入错误。
- 提示:数字输入法状态下不能输入空格。

# **7** 故障分析

如果您的手机在使用中出现如下现象请先查阅下边的相 关信息,如果还不能解决请与经销商联系。

1. 开机时提示"输入 PIN"。

请输入与 SIM 卡同时提供给您的 PIN1 码,如果您已经 更改 PIN 码,请输入新的 PIN。您也可以解除 PIN 码输 入设置,请参见 4.6 节"设置"。

2. 开机时提示"检查 SIM 卡"。

请检查是否已插入有效的 SIM 卡。

3. 开机时提示"解锁"。

手机已经加锁,请输入手机密码。

4.按键操作时无按键音。

请检查情景模式中按键音量设置。

5.有来电时听不到提示铃音。

请检查情景模式中提示方式和铃声音量设置。

6.闹钟时间到时无提示音。 请检查模式设置。

7.无法拨打某个电话。

查看是否对该电话设置了呼出禁止限制,检查呼叫禁止 菜单。

8.无法接听某个电话。

查看是否对该电话设置了呼入禁止限制,检查呼叫禁止

菜单。

9.无法发送短消息。

请检查短消息一设置菜单中的短消息中心选项设置。

10.与声音设置相关的某些菜单不可用。

请检查模式设置。